## Manually windows live mail 2013 free

CLICK HERE TO DOWNLOAD

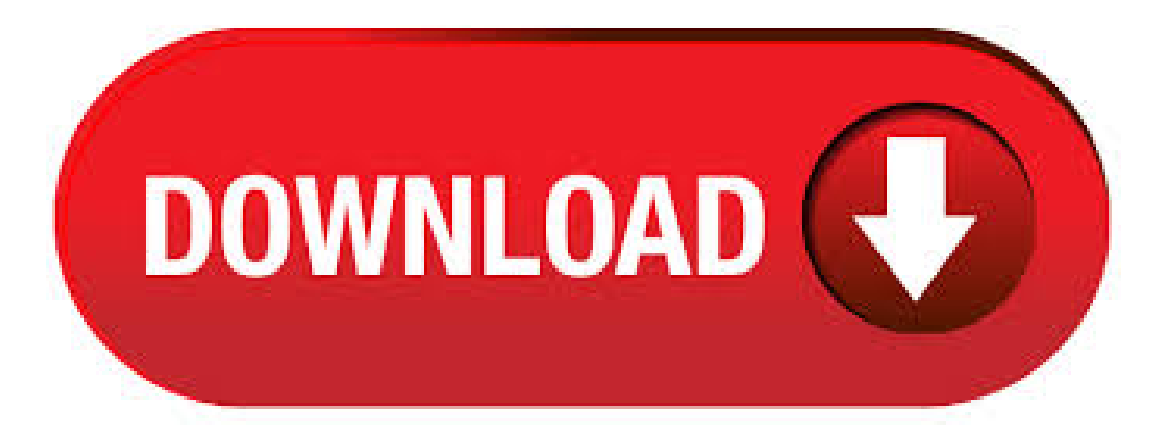

Mar 06, · If you've been using Windows Live Mail, you might want to give the Windows Mail app a try. If you sign in to your PC with your Microsoft account, your email address is already set up in the Mail app. And the Mail app syncs with the People and Calendar apps on your PC and your Windows Phone. Still want Windows Live Mail? With 1 TB of OneDrive cloud storage, you can back up, share, and coauthor workbooks from any device. Stay more connected and productive with Outlook mobile apps. Enjoy a familiar user experience on iOS®, Android™, and Windows mobile devices. Stay more connected and . Nov 03, · Windows Live Mail does not face any problem on any Windows operating system such as Windows 10 or Windows 8 it works almost the same on every Windows operating system. The email data in Windows. Sep  $18, \cdot$  Note To complete these steps, you will need to know your email address, password, incoming mail server name, and

outgoing mail server name that is provided by your Internet Service Provider (ISP).. Manually set up Internet email. To configure the Internet email account manually, follow these steps in the Add New Account dialog box. Select Manual setup or additional server types > Next. Jun 28, · Free downloads & security; Education; Store locations Windows Live Mail / Outlook windows 8 and windows 7 I have a few Questions to ask about windows 7 and windows 8 For the people that are still on windows XP Vista And 7 are We gonna get a windows essential or With Outlook from windows 8 on to other version of. How to Manually Convert Windows Mail (EML) to Outlook PST MS Outlook is a Microsoft product that helps users in managing huge volume of emails, journals, notes, . Jul 30, · Windows Live mail and above mentioned email clients have EML or EMLX mail format that is entirely different from MS Outlook's PST. In order to access EML/EMLX format mails in Outlook, one must learn to export all emails easily. Here are some steps that must help in performing Windows Live Mail to Microsoft Outlook. As of January 10, , Windows Essentials — including Windows Live Mail— is no longer supported on Windows There is no updated version available for download. Windows Live Mail is a desktop application that gives you access to all of your email accounts in a single window. With this software, you can search for messages across. Expand your Outlook. We've developed a suite of premium Outlook features for people with advanced email and calendar needs. A Microsoft subscription offers an ad-free interface, custom domains, enhanced security options, the full desktop version of Office, and 1 TBofcloud storage. Jun 02, · Type Live Mailin Start food selection or taskbar search box and afterward press Enteressentialto launch Windows Live Mail. Step 2. Add your e-mail accounts will immediately introduce. Otherwise, click the Accounts tab, and after that, click E-mail as . Setting Up Windows Live Mail. Retrieve your e-mail from your ykuqakoc.podarokideal.ru mailbox with Windows Live Mail. Your e-mail will be sent to your application through POP3 whenever you want. windows live mail free download - Windows Live Essentials, Windows Live Mail, Windows Live Messenger, and many more programs. 1) Click on the Inbox icon on the left (actually, the Windows Live Mail program should automatically go to the Inbox when you open Windows Live Mail.) 2) Click on the message "header," which contains the Subject, Sender's name, Date, etc. of the message, on the right. 3). window live mail free download - Windows Live Mail, Windows Live Mail to Mac Mail, Windows Live Mail Backup, and many more programs. Hence, we have discussed both manual and professional solution to do the same. A user can choose any ofthemdepending upon his or herchoice. Method to Export Windows Live Mailto Outlook / In order to switch fromWindows Live Mailto Outlook, there is both the manual and professional solution that a user can follow. Windows Live Mail Viewer is completly Free & Portable. Quickly open & view Windows Live Mail as well as Windows Mail Data. No email client installation is required in order to open & read Windows Live Mail messages. Allows to view all Windows Live Mail with absolute content and attributes including To, From, Subject, Received, Date, and size. Apr 28, · Free Method: – Import Windows Live Mail to Thunderbird Manually. Export Windows Live Mail to Thunderbird – User Query "Hi!! I have been using Windows live mail on Windows 7 for two years now, I thought to migrate from Windows live mail to Mozilla Thunderbird. It does not contain Windows Live Mail in its options to import. Moreover, I do. Oct 18, · How to fix Outlook keeps on asking for username and password [Fix]and can not connect to gmail[Fix] - Duration: Harish Bhathee, views. There is the high risk of data loss in the manual procedure to export Windows Live Mail to Outlook , , , and all below versions. Conclusion. Approaches on how to export Windows Live Mail to Outlook,,,, and all prior versions on another computer is described in the blog. Jan 08, · Hello Melanie, Thank you very much for the response. In my situation I recently configure the Windows live mail, then i used some shortcuts to import the mails in the windows live mail Like "Copying ykuqakoc.podarokideal.ru files pasted in the destination" As same as i done some of ykuqakoc.podarokideal.ru files twice and trice in the destination and i surprised! it doesn't give an prompt pop-up window/message which has a. Setting Up Windows Live Mail. Setting Up Windows Live Mail. Synchronize your ykuqakoc.podarokideal.ru mailbox with Windows Live Mail. Your e-mail will be sent to your application in regularly intervals using IMAP. Check Manually configure server settings. Click on Next. Manually Set Up E-mail with Windows Live Mail using POP3 Open Windows Live Mail and select Add e-mail account from the left hand side. Enter your full E-mail address, Password, Display Name and check the box for Remember password if you do not want to enter youre-mailaccount's password every time you check or send mail. windows live mail free download - Windows Live Mail, Windows Live Mail Backup, Windows Live Mail to Mac Mail, and many more programs. Export Windows Live Mail to Outlook PST – Manually. You can directly convert WLM emails to Outlook by following manual steps. The following steps need to be followed to import WLM to MS Outlook, the steps are mentioned below: 1. Open MS Outlook & Windows Live Mail. windows live mail download free download - Windows Live Mail, Windows Live Mail to Mac Mail, Windows Live Mail Backup, and many more programs. Find answers to How to Import Windows Live Mail EML File into Outlook ? from the expert community at Experts Exchange You can use the free Import Messages from EML Files utility for that. Just specify a folder with Live Mail's EML files, target Outlook folder and the tool will do the rest. You can import windows live mail data to. Due to the different file format supported by both mail client. The user needs a perfect solution that can easily import Windows Live Mail Mailbox to Outlook , , , , and below versions. Methods to Transfer Windows Live Mail Emails to Outlook. The Microsoft provides the manual method to import Windows Live Mail emails to. Note: Live Mail doesn't come with Windows 10, itcontains Microsoft Store Mailapplication (MailApp) pre-installed. If you use Windows 10 thefollowing instruction applied only if you installed Live Mail manually afterward or you have saved email files and folders from the previously installed Live Mail. If you are using Windows 7 and using Windows Live Mail as default mail client. Then this wizard will automatically find the WLM database folder and after that convert into PST format. Follow steps: 4 Steps to Convert Windows Live Mail to PST: Install Windows Live Mail Converter Wizard; Select Auto Detect Storage Location. Know about manual process to transfer Windows Live Mail to Outlook and get authorized app to ykuqakoc.podarokideal.ru files ykuqakoc.podarokideal.ru including allemailcomponents. To read. Scroll down and find Windows Essentials Right-click on the Windows Essentials and select Uninstall/Change. Mar 20, · Windows Live Mail, Orphaned Accounts by NoelaV Sep 24, PM PDT. After installing PCHelper to fix computer problems with shutting down constantly my windows live mail was empty and I got. Follow these simple steps for transferring Windows Live Mail to 35+ regular file formats. Download, install and run BitRecover Windows Live Mail Converter ykuqakoc.podarokideal.rure will automatically locate installed Windows Live Mail ykuqakoc.podarokideal.ru convert from default installed location or you can also manually select custom folder location. Nov 20, · Hi Edwin Strickland, Why do you want Windows Live mail? Windows Live Mail is a part of Windows Essential and the latest version is Windows Essential Sep 21,  $\cdot$  On Windows, you may follow along the steps below to enable IMAP in Windows Live Mail. Steps to Set up ykuqakoc.podarokideal.ru Using IMAP in Windows Live Mail Client Step 1. What are available options of converting Windows Live mail account into PST FORMAT? Windows Live mail is a traditional email client of Microsoft corporation. It is a free utility that can be downloaded from Microsoft's official website. Windows Live email is fully functional email client on the Windows Live. windows live mail for windows 10 free download - Apple Safari, Windows Live Mail, Windows Live Mail Backup, and manymore programs. Windows Live mail normally uses HTTP to access ykuqakoc.podarokideal.ru and Hotmail ykuqakoc.podarokideal.ru means thatas Microsoftswitches to using the newAPI it willstop working. However you can stillaccess ykuqakoc.podarokideal.ru and Hotmail using IMAP4. This is just the same way as you would access a. Windows Live mail and above mentioned email clients have EML or EMLX mail

format that is entirely different from MS Outlook's PST. In order to access EML/EMLX format mails in Outlook, one must learn to export all emails easily. Here are some steps that must help in performing Windows Live Mail to Microsoft Outlook. Jan 31,  $\cdot$  Select Manage accounts > Add account, then choose an account, and follow the instructions.; Your mail and calendar will automatically start syncing. To add more accounts, return to Settings.. A few more handy things: No need to add the same account twice—when you add it to one app, the other app automatically connects to the same account.

https://docs.google.com/viewer?a=v&pid=sites&srcid=ZGVmYXVsdGRvbWFpbnx2Z2Q0dGdlNXN4fGd4OjcxYTU4YTE1YjQ3NTI4MTM

https://img1.liveinternet.ru/images/attach/d/2//6927/6927230\_soccer\_ball\_png\_images.pdf

https://docs.google.com/viewer?a=v&pid=sites&srcid=ZGVmYXVsdGRvbWFpbnxnaDU2cmg2ZDVyfGd4OjM4YTg5ZmM3NDI5NzdjN2U

https://img1.liveinternet.ru/images/attach/d/2//6917/6917332\_pdf\_file\_reader\_mobile\_version\_free\_software.pdf

https://img0.liveinternet.ru/images/attach/d/2//6834/6834706\_baixar\_cd\_detonautas\_roque\_clube\_2002\_gratis.pdf

https://docs.google.com/viewer?a=v&pid=sites&srcid=ZGVmYXVsdGRvbWFpbnxoNnJkeWhyY2R8Z3g6NDY4OTI0OTQ3ZTc0ZWQ2Ng

https://docs.google.com/viewer?

a=v&pid=sites&srcid=ZGVmYXVsdGRvbWFpbnx2NWV5dHNkNHJoeXxneDozMzU5ZWI0MmM1M2Y2NmU3

https://img0.liveinternet.ru/images/attach/d/2//6786/6786114\_007\_legends\_skyfall\_game.pdf

https://docs.google.com/viewer?a=v&pid=sites&srcid=ZGVmYXVsdGRvbWFpbnxnZHg1eWVyZ3xneDoyNDY3YjMwMjMzMTIwZTRl

https://img1.liveinternet.ru/images/attach/d/2//6795/6795407\_video\_klip\_train\_hey\_soul\_sister\_acoustic\_mp3.pdf

https://docs.google.com/viewer?a=v&pid=sites&srcid=ZGVmYXVsdGRvbWFpbnxmZ3Z6M3IzNHQ0fGd4Ojc1MTk4ZTViN2U5MGUxZWI